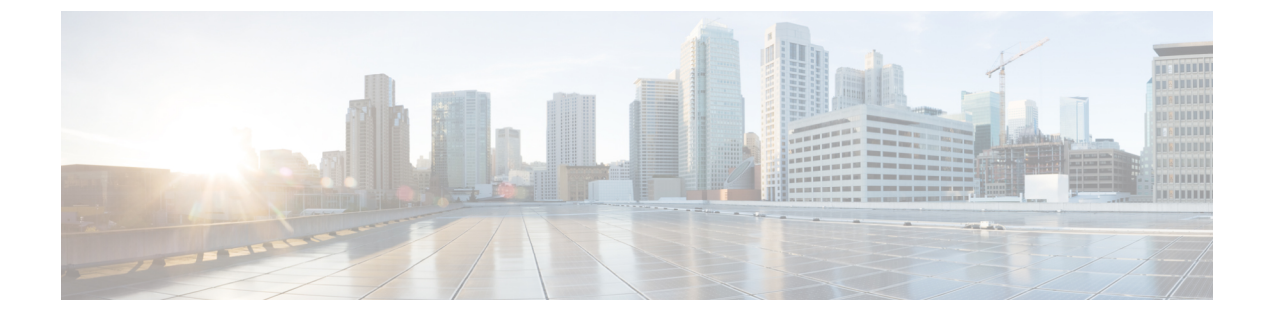

# **DHCP** スヌーピングの設定

この章の内容は、次のとおりです。

- DHCP [スヌーピングの概要](#page-1-0), 2 ページ
- DHCP [の概要](#page-1-1)、2 ページ
- BOOTP [パケット形式](#page-3-0), 4 ページ
- [信頼できる送信元と信頼できない送信元](#page-6-0), 7 ページ
- DHCP スヌーピング [バインディング](#page-6-1) データベース, 7 ページ
- DHCP [スヌーピングの](#page-7-0) Option 82 データ挿入, 8 ページ
- DHCP [スヌーピングのライセンス要件](#page-9-0). 10 ページ
- DHCP [スヌーピングの前提条件](#page-10-0), 11 ページ
- DHCP [スヌーピングの注意事項および制約事項](#page-10-1), 11 ページ
- DHCP [設定のデフォルト値](#page-11-0), 12 ページ
- DHCP [スヌーピングの設定](#page-11-1), 12 ページ
- DHCP [スヌーピング設定の確認](#page-25-0), 26 ページ
- DHCP [スヌーピングのモニタリング](#page-26-0) , 27 ページ
- DHCP [スヌーピングの設定例](#page-26-1), 27 ページ
- [ネットワークの信頼設定および](#page-28-0) DHCP サーバ設置の設定例, 29 ページ
- 標準, 31 [ページ](#page-30-0)
- DHCP [スヌーピングの機能の履歴](#page-30-1), 31 ページ

## <span id="page-1-0"></span>**DHCP** スヌーピングの概要

DHCP スヌーピングは、信頼できないホストと信頼できる DHCP サーバとの間でファイアウォー ルのように機能します。具体的には、次の処理を実行します。

- 信頼できない発信元からの DHCP メッセージを検証するとともに、DHCP サーバからの無効 な応答メッセージを除外します。
- DHCPスヌーピングバインディングデータベースを構築し、管理します。このデータベース には、リース IP アドレスがある信頼できないホストに関する情報が保存されています。
- DHCPスヌーピングバインディングデータベースを使用して、信頼できないホストからの以 降の要求を検証します。

ダイナミック ARP インスペクション(DAI)および IP ソース ガードも、DHCP スヌーピング バ インディング データベースに格納された情報を使用します。

DHCPスヌーピングは、VLANごとにグローバルにイネーブルになっています。デフォルトでは、 すべての VLAN で DHCP スヌーピングは非アクティブです。この機能は、1 つの VLAN または特 定の VLAN 範囲でイネーブルにできます。

### <span id="page-1-1"></span>**DHCP** の概要

Dynamic Host Configuration Protocol(DHCP)はインターネット ホストに設定パラメータを提供し ます。DHCP は次の処理を行います。

- ホスト固有の設定パラメータを DHCP サーバからホストに伝達する。
- ホストにネットワーク アドレスを割り当てる。

DHCP はクライアント/サーバ モデルに基づいています。指定された DHCP サーバ ホストが、ダ イナミックに設定されるホストに対して、ネットワーク アドレスを割り当て、設定パラメータを 提供します。

デフォルトで、DHCP は次の IP アドレス割り当てメカニズムをサポートします。

- 自動割り当て:DHCP は無期限の IP アドレスをクライアントに割り当てます。
- 動的割り当て:DHCPは一定期間(またはクライアントがアドレスを明示的に放棄するまで) IP アドレスをクライアントに割り当てます。
- 手動割り当て:ネットワーク管理者がIPアドレスをクライアントに割り当てます。DHCPは クライアントに割り当てられたアドレスを伝達するために使われます。

DHCPメッセージの形式は、ブートストラッププロトコル(BOOTP)メッセージの形式に基づい ています。この形式では、BOOTP リレー エージェント機能および BOOTP クライアントと DHCP サーバ間の相互運用性がサポートされます。BOOTP リレー エージェントを使用すると、各物理 ネットワーク セグメントに DHCP サーバを導入する必要がありません。

DHCP は IANA によって BOOTP に割り当てられた 2 つのポートを使用します。宛先 UDP ポート 67 はサーバにデータを送信し、UDP ポート 68 はクライアントにデータを送信します。

DHCP の動作は次の 4 つの基本フェーズに分類されます。

- IP 検出
- IP リース オファー
- IP 要求
- IP リース確認応答

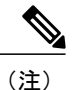

DHCPの動作フェーズは、多くの場合DORA(検出、オファー、要求、および確認応答)と略 されます。

次の図では、DHCP クライアントが DHCP サーバに IP アドレスを要求する際の基本的な手順を示 します。クライアントであるホストAがDHCPDISCOVERブロードキャストメッセージを送信し て、Cisco IOS DHCP サーバの場所を特定します。DHCP サーバは、DHCPOFFER ユニキャスト メッセージで、設定パラメータ(IP アドレス、MAC アドレス、ドメイン名、IP アドレスのリー スなど)をクライアントに提示します。

図 **1**: **DHCP** サーバに対する **IP** アドレスの **DHCP** 要求

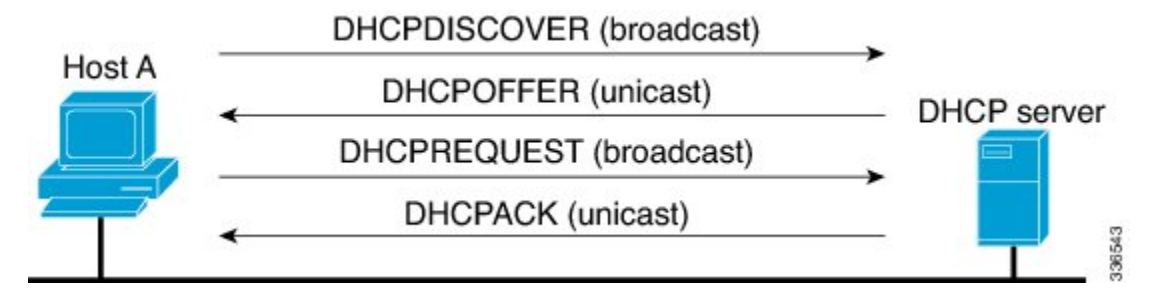

クライアントは、DHCPREQUEST ブロードキャスト メッセージで、提示された IP アドレスの正 式な要求を DHCP サーバに戻します。DHCP サーバは、DHCPACK ユニキャスト メッセージをク ライアントに戻すことで、IP アドレスがクライアントに割り当てられたことを確認します。

# <span id="page-3-0"></span>**BOOTP** パケット形式

BOOTP 要求と応答は、次の図と表に示すように UDP データグラムでカプセル化されます。

図 **2**:**BOOTP** パケット形式

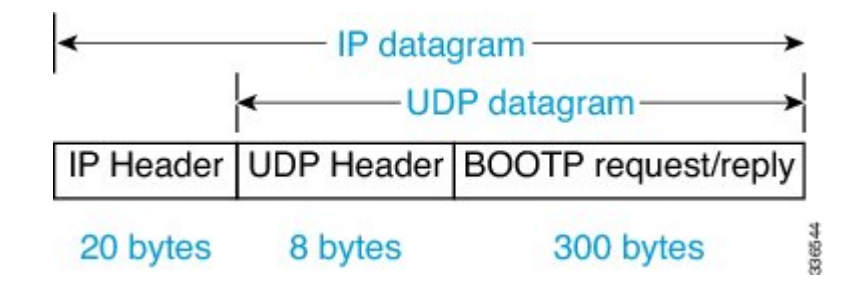

図 **3**: **300** バイトの **BOOTP** 要求と応答の形式

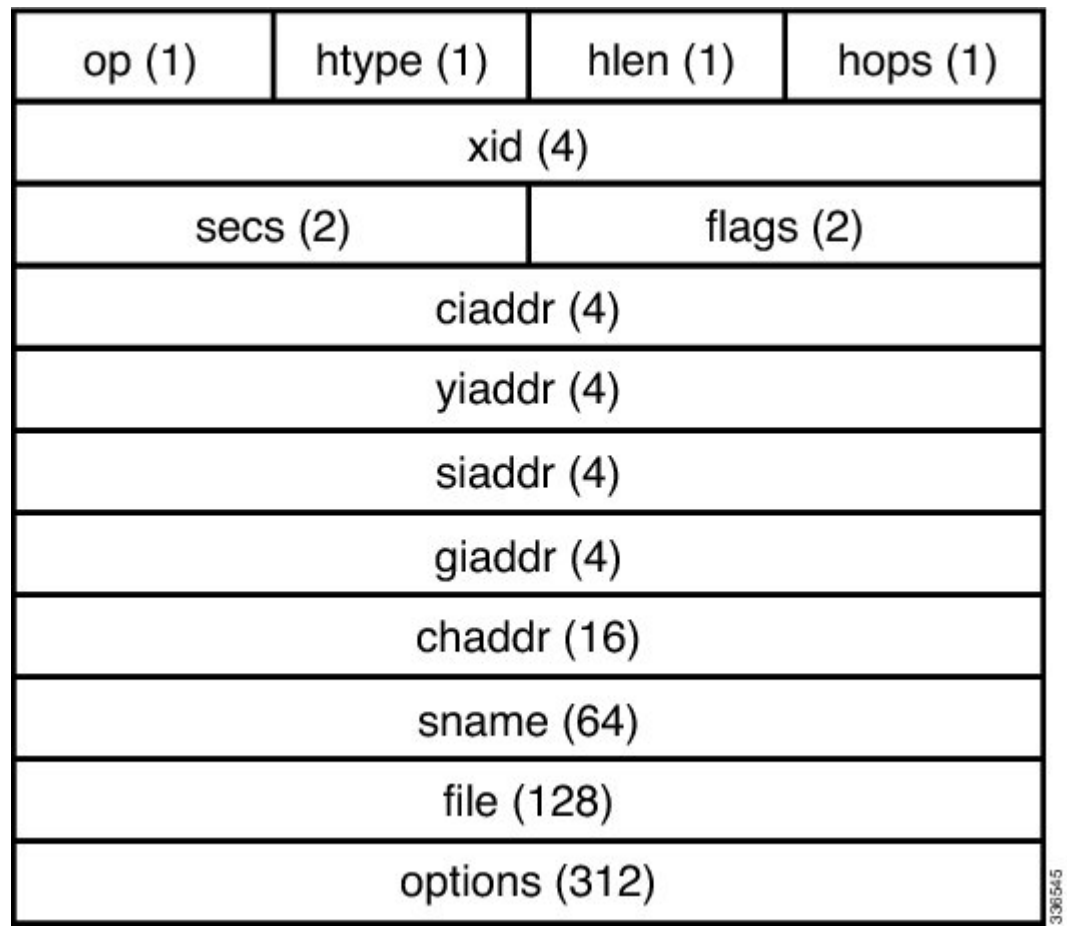

 $\overline{\mathsf{I}}$ 

#### 表 **1**:**BOOTP** 要求と応答の形式

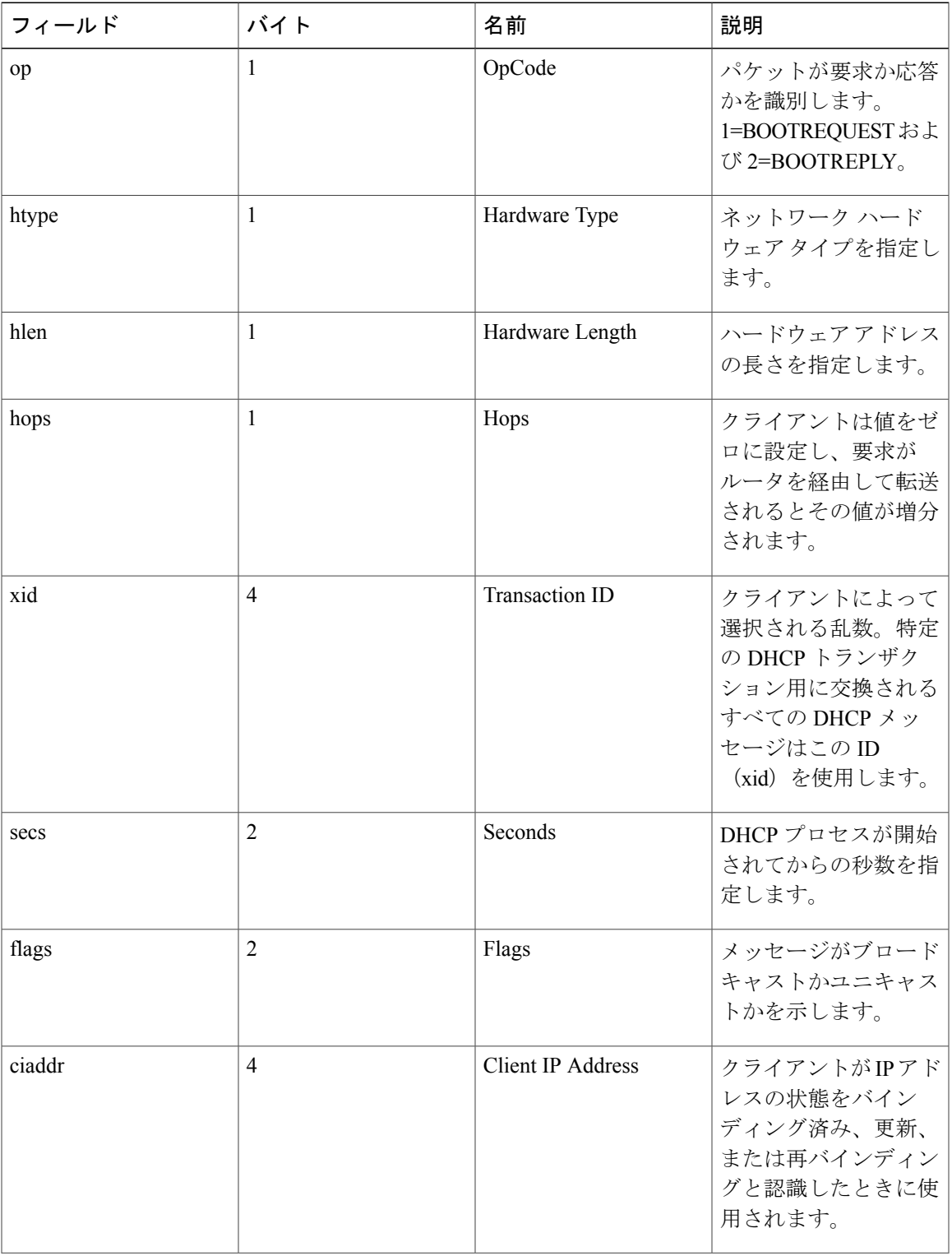

 $\overline{\phantom{a}}$ 

T

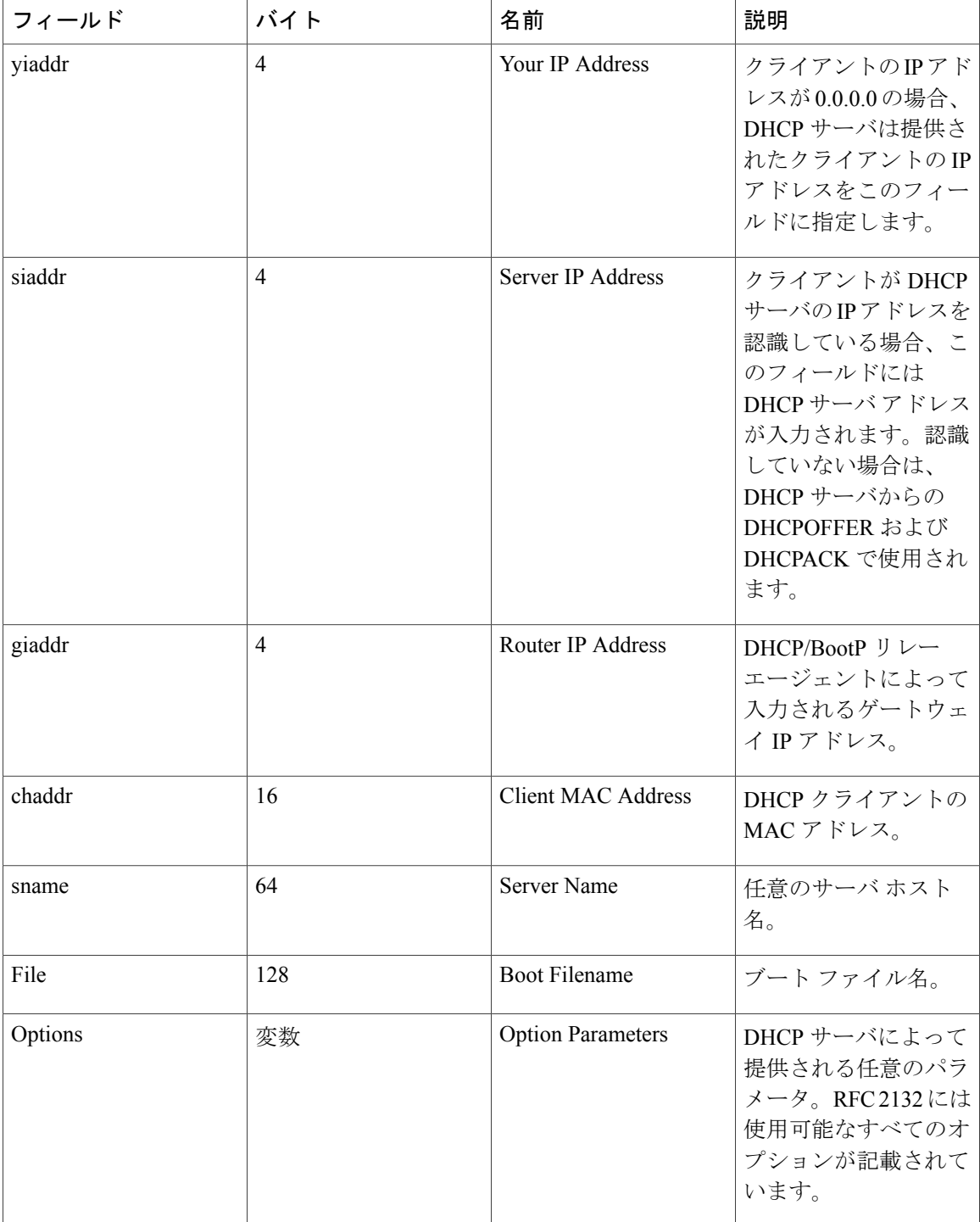

## <span id="page-6-0"></span>信頼できる送信元と信頼できない送信元

DHCP スヌーピングでは、ポートを「信頼できる」または「信頼できない」送信元として識別し ます。DHCPスヌーピングをイネーブルにすると、デフォルトでは、vEthernet(vEth)ポートはす べて「信頼できない」となり、イーサネットポート(アップリンク)、ポートチャネル、特殊な vEth ポート(仮想サービス ドメイン (VSD) などの他の機能が使用する)はすべて「信頼でき る」となります。

企業ネットワークでは、信頼できる送信元はその企業の管理制御下にあるデバイスです。ファイ アウォールを越えるデバイスやネットワーク外のデバイスは信頼できない送信元です。一般的に、 クライアント ポートは信頼できない送信元として扱われます。

Cisco Nexus 1000V スイッチでは、接続しているインターフェイスの信頼状態を設定して、送信元 が信頼できることを示します。アップリンクポート(アップリンク機能を持つことがポートプロ ファイルで定義されている)は、信頼できるポートです。したがって、信頼できないポートであ ると設定することはできません。

DHCP スヌーピングは以下を実行して、信頼できないクライアントと信頼できる DHCP サーバと の間でファイアウォールのような機能を果たします。

- 信頼できるポートに接続されたサーバからのDHCPメッセージのみを受け入れる。サーバか らクライアントへのデータである UDP ポート 68 の DHCP メッセージが、信頼できないポー トで受信された場合にすべてドロップする。
- リース IP アドレスを持つクライアントに関する情報が保存される DHCP スヌーピング バイ ンディング データベースを構築および管理する。
- DHCPスヌーピングバインディングデータベースを使用して、クライアントからの以降の要 求を検証する。

デフォルトでは、すべての VLAN で DHCP スヌーピングは非アクティブです。DHCP スヌーピン グは 1 つの VLAN、または特定の VLAN 範囲でイネーブルにできます。DHCP スヌーピングは、 VLAN ごとにグローバルにイネーブルになっています。

# <span id="page-6-1"></span>**DHCP** スヌーピング バインディング データベース

DHCP スヌーピングは、代行受信した DHCP メッセージから抽出された情報を使用して、各仮想 イーサネット モジュール(VEM)上でデータベースを動的に構築および維持します。DHCP ス ヌーピングがイネーブルになっている VLAN にホストが関連付けられている場合、このデータ ベースには、リース IP アドレスを持つ信頼できない各クライアントのエントリが含まれていま す。データベースには、信頼できるインターフェイスを介して接続するホストに関するエントリ は保存されません。

DHCP スヌーピング バインディング データベースは DHCP スヌーピング バインディング テー ブルとも呼ばれます。 (注)

デバイスが特定の DHCP メッセージを受信すると、DHCP スヌーピングはデータベースをアップ デートします。たとえば、DHCP スヌーピングを使用すると、デバイスが DHCPACK メッセージ をサーバから受信したときにデータベースにエントリを追加できます。DHCPスヌーピングでは、 IPアドレスのリース期限が過ぎた際に、またはデバイスがDHCPクライアントからDHCPRELEASE または DHCP DECLINE を受信した際に、またはデバイスが DHCP サーバから DHCPNACK を受 信した際にデータベースからエントリを削除することもできます。

DHCP スヌーピング バインディング データベースの各エントリには、ホストの MAC アドレス、 リースIPアドレス、リース期間、バインディングタイプ、VLAN番号、およびホストに関連する インターフェイス情報が保存されます。

動的に追加されたエントリをバインディングデータベースから削除するには、clearip dhcp snooping binding コマンドを使用します。

# <span id="page-7-0"></span>**DHCP** スヌーピングの **Option 82** データ挿入

DHCP では、多数の加入者に対する IP アドレスの割り当てを一元管理できます。Option 82 をイ ネーブルにすると、デバイスはクライアントが接続されているvEthernet番号とクライアントが属 する仮想スーパーバイザモジュール(VSM)を使って、ネットワークに接続されている加入者デ バイス(およびその MAC アドレス)を識別します。加入者 LAN 上のマルチ ホストをアクセス デバイスの同一ポートに接続でき、これらは一意に識別されます。

Cisco Nexus 1000V で Option 82 をイネーブルにすると、次のイベントが順番に表示されます。

- **1** ホスト(DHCPクライアント)はDHCP要求を生成し、これをネットワーク上にブロードキャ ストします。
- 2 Cisco Nexus 1000V 仮想イーサネット モジュール (VEM) は、この DHCP 要求を受信すると、 パケット内にOption 82情報を追加します。Option 82情報には、デバイスのMACアドレス(リ モートIDサブオプション)、受信されたパケットの発信元のポートID、およびvEth番号(回 線 ID サブオプション)が含まれます。
- **3** デバイスは、Option 82 フィールドを含む DHCP 要求を DHCP サーバに転送します。
- **4** DHCPサーバはこのパケットを受信します。サーバは、Option82に対応している場合、リモー ト ID、回線 ID、またはその両方を使用して IP アドレスを割り当てたり、1 つのリモート ID または回線 ID に割り当てることのできる IP アドレスの数の制限などのポリシーを実装したり できます。DHCP サーバは、Option 82 フィールドを DHCP 応答内にエコーします。
- **5** DHCP サーバは、その応答を Cisco Nexus 1000V に送信します。Cisco Nexus 1000V は、リモー ト ID フィールドと回線 ID フィールドを検証し、最初に挿入した Option 82 データであること を確認します。Cisco Nexus 1000V VEM は、Option 82 フィールドを削除し、DHCP 要求を送信 した DHCP クライアントに接続されているインターフェイスにそのパケットを転送します。

#### **Option 82** の挿入

次の図では、Option 82 の挿入の一般的な使用例を説明します。ホスト A とホスト B は、VLAN 10 上にある VSM MAC アドレス X を持つ Cisco Nexus 1000V に属しています。同様に、ホスト C と ホスト D は VLAN 10 上にある VSM MAC アドレスが Y の Cisco Nexus 1000V に属しています。 すべてのクライアントは、アップストリーム スイッチに接続されている共通の DHCP サーバから IP アドレスを受け取ります。

Option 82の挿入により、ホストCとホストAに特定のIPアドレスを割り当てることができます。 これらのホストはどちらもVLAN 10の一部で、vEth番号が同じ(vEthernet1)です。DHCPパケッ ト内の VSM MAC アドレスを使用して、ホストD とホストB (vEthernet 2)に IP アドレスを割り 当てることもできます。

1 つ目の Cisco Nexus 1000V でホストされているクライアント A および B からの DHCP パケット では、リモート ID フィールドに VSM MAC X が含まれ、クライアント C および D からの要求で はリモート ID フィールドに VSM MAC Y が含まれます。クライアントが同じ VLAN (VLAN 10) に属していても、リモートIDに基づいて、DHCPサーバにプールを設定して各Cisco Nexus 1000V 上のクライアントに個別の IP セットを割り当てることができます。

#### 図 **4**:**Option 82** の挿入トポロジ

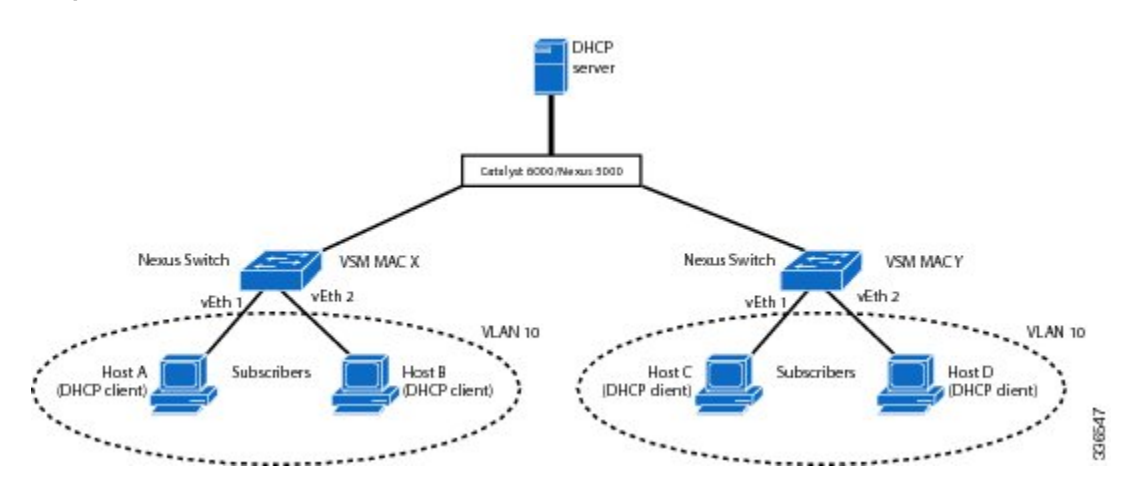

#### サブオプションのパケット形式

次の図は、リモート ID サブオプションおよび回線 ID サブオプションのパケット形式を示してい ます。CiscoNexus 1000Vは、DHCPスヌーピングをグローバルにイネーブルにしたときや、Option 82 データの挿入と削除をイネーブルにしたときにこれらのパケット形式を使用します。回線 ID サブオプションの回線 ID 文字列は、クライアントが接続された vEth ポートの名前です。リモー

336548

336550

ト ID サブオプションの MAC アドレスは、Cisco Nexus 1000V の Asynchronous Inter-process Communication(AIPC)インターフェイスです。

図 **5**:リモート **ID** サブオプション フレーム フォーマット

#### **Remote ID Suboption Frame Format**

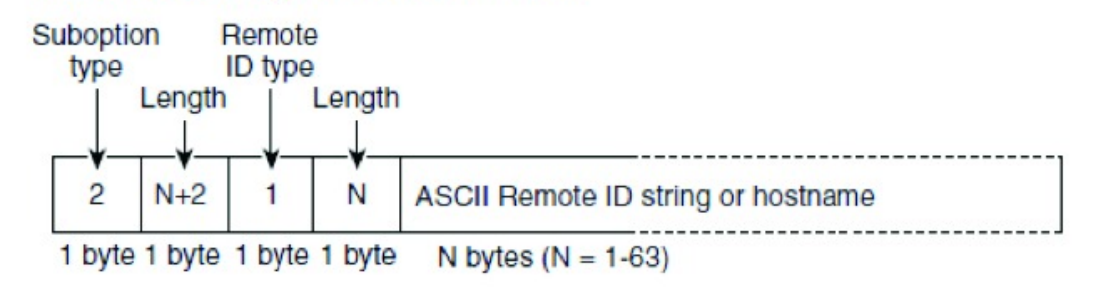

図 **6**:回線 **ID** サブオプション フレーム フォーマット

#### **Circuit ID Suboption Frame Format**

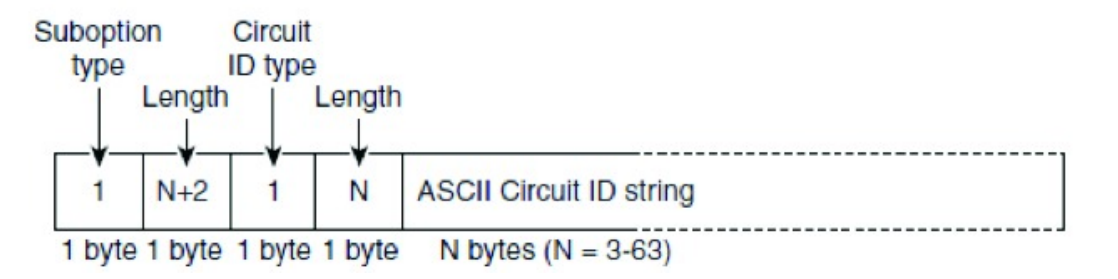

# <span id="page-9-0"></span>**DHCP** スヌーピングのライセンス要件

次の表に、この機能のライセンス要件を示します。

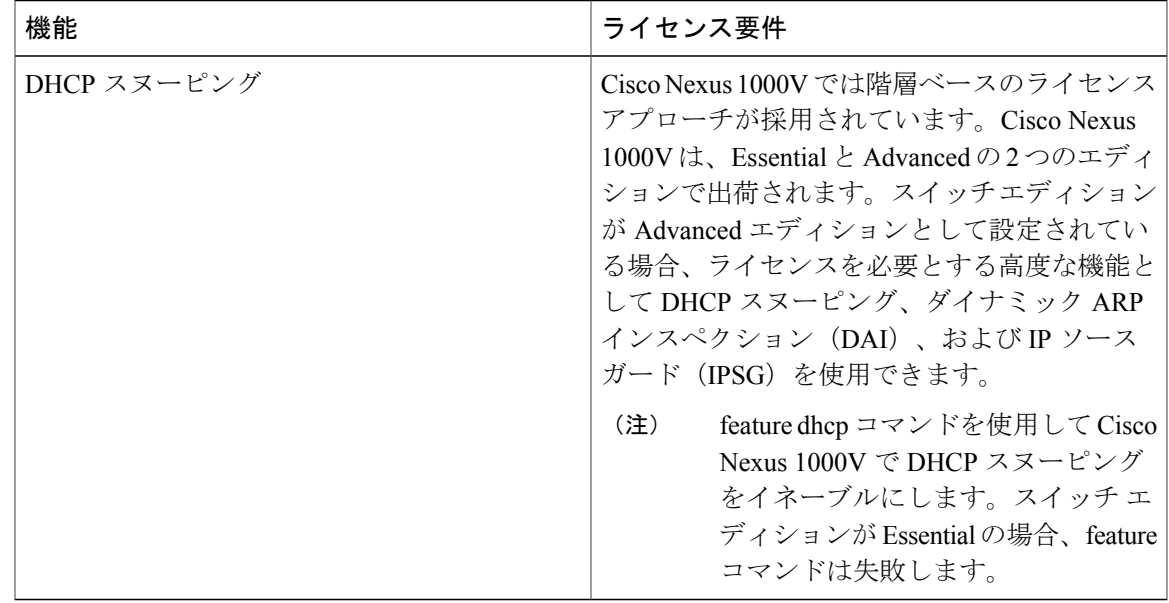

# <span id="page-10-0"></span>**DHCP** スヌーピングの前提条件

• DHCP スヌーピングを設定するには、DHCP に関する知識が必要です。

• この機能のライセンス要件については、「ライセンス要件」の項を参照してください。

## <span id="page-10-1"></span>**DHCP** スヌーピングの注意事項および制約事項

- DHCP スヌーピング データベースは各 VEM 上に作成され、1 つのデータベースに最大 2048 個のバインディングを格納できます。すべての VEM の DHCP バインディング エントリを合 計した最大数は 12,000 です。
- DHCP スヌーピングをシームレスにするために、仮想サービス ドメイン (VSD) サービス VM ポートは、デフォルトで信頼できるポートとなっています。これらのポートを「信頼で きない」と設定しても、その設定は無視されます。
- VSM の接続に VEM が使用される場合、つまり VSM の VSM Asynchronous Inter-process Communication(AIPC)、管理、およびインバンドのポートが特定のVEM上にある場合は、 これらの仮想イーサネットインターフェイスを信頼できるインターフェイスとして設定する 必要があります。
- Cisco Nexus 1000V からのデバイス アップストリームの接続インターフェイスは、このデバ イスでDHCPスヌーピングがイネーブルになっている場合、「信頼できる」として設定する 必要があります。
- プライマリVLANでDHCPスヌーピングをイネーブルにすると、対応するすべてのセカンダ リ VLAN でスヌーピングがイネーブルになります。セカンダリ VLAN でのみ DHCP スヌー ピングをイネーブルにする設定は無効です。
- 128 を超えるアクセス コントロール リスト (ACL) (MAC と IP ACL の組み合わせ)を設定 する場合は、VSM RAM が 3 GB (3072 MB) に設定されていることを確認します。
- VXLAN ポートでは DHCP スヌーピングをイネーブルにできません。

# <span id="page-11-0"></span>**DHCP** 設定のデフォルト値

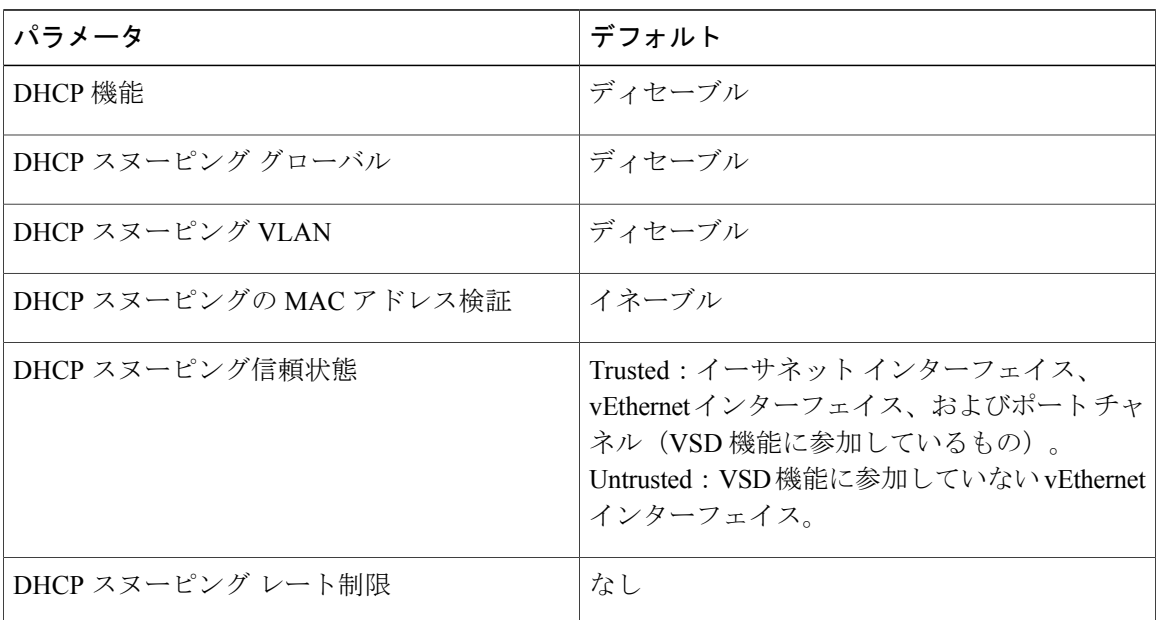

# <span id="page-11-1"></span>**DHCP** スヌーピングの設定

### **DHCP** スヌーピングの最小設定

- **1** DHCP 機能をイネーブルにします。
- **2** DHCP スヌーピングをグローバルにイネーブルにします。
- **3** 少なくとも 1 つの VLAN で、DHCP スヌーピングをイネーブルにします。 デフォルトでは、DHCP スヌーピングはすべての VLAN でディセーブルになります。
- **4** DHCPサーバとデバイスが、信頼できるインターフェイスを使用して接続されていることを確 認します。

## **DHCP** 機能のイネーブル化またはディセーブル化

デフォルトでは、DHCP はディセーブルです。

#### はじめる前に

この手順を開始する前に、EXEC モードで CLI にログインする必要があります。

#### 手順

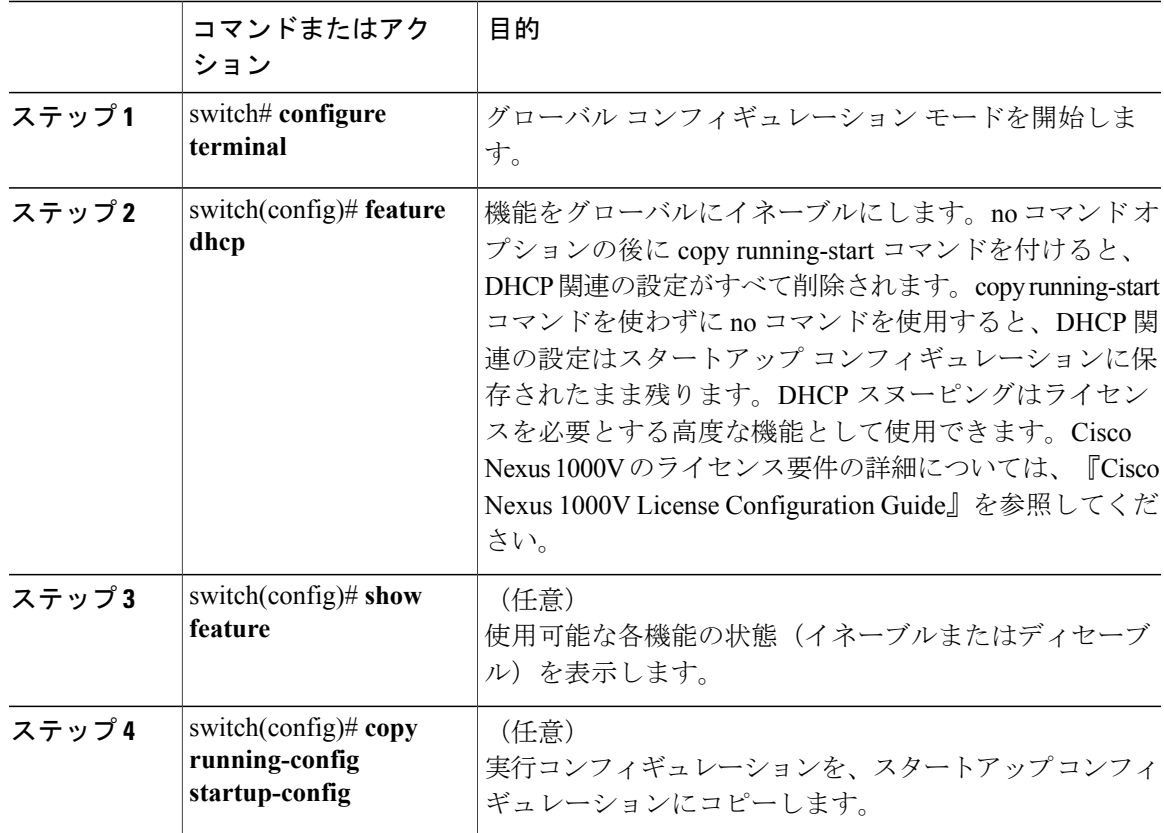

#### switch# **configure terminal** switch(config)# **feature dhcp** switch(config)# **show feature**

 $\mathbf I$ 

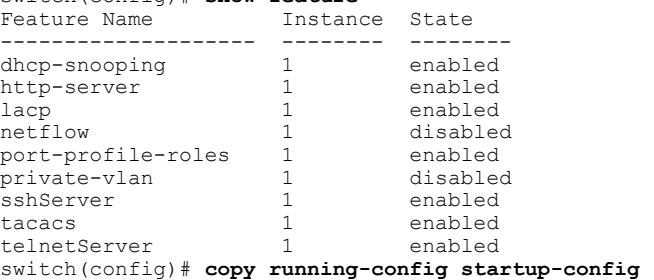

### **DHCP** スヌーピングのグローバルなイネーブル化またはディセーブル 化

DHCP スヌーピングに関する次の情報を知っておく必要があります。

- デフォルトでは、DHCP スヌーピングはグローバルにディセーブルです。
- DHCP スヌーピングがグローバルにディセーブルになると、DHCP スヌーピングはすべて停 止し、DHCP メッセージは中継されなくなります。
- DHCP スヌーピングを設定した後でグローバルにディセーブルにした場合も、残りの設定は 維持されます。

#### 手順

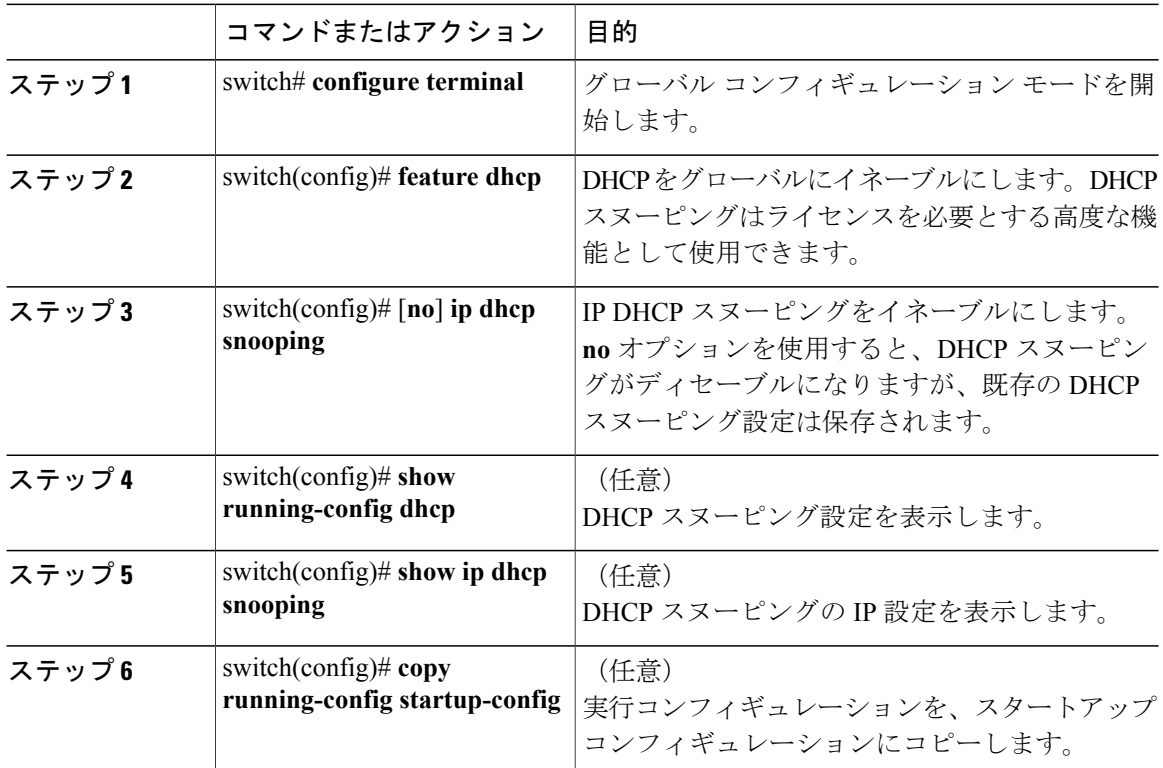

switch# **configure terminal** switch(config)# **ip dhcp snooping** switch(config)# **show running-config dhcp** feature dhcp ip dhcp snooping switch (config#**show ip dhcp snooping** Switch DHCP snooping is enabled DHCP snooping is configured on the following VLANs:none DHCP snooping is operational on the following VLANs:none Insertion of Option 82 is disabled Verification of MAC address is enabled

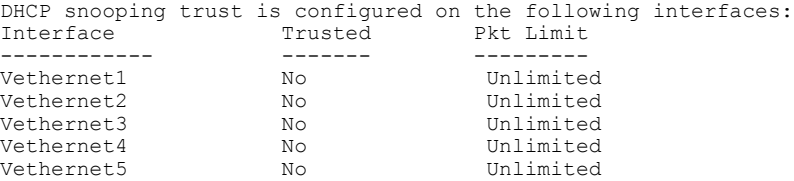

switch(config)# **copy running-config startup-config**

## **VLAN** に対する **DHCP** スヌーピングのイネーブル化またはディセーブル 化

デフォルトでは、DHCP スヌーピングはすべての VLAN でディセーブルになります。

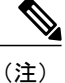

П

プライマリ VLAN で DHCP スヌーピングをイネーブルにすると、対応するすべてのセカンダ リ VLAN でスヌーピングがイネーブルになります。セカンダリ VLAN でのみ DHCP スヌーピ ングをイネーブルにする設定は無効です。

#### はじめる前に

この手順を開始する前に、EXEC モードで CLI にログインする必要があります。

#### 手順

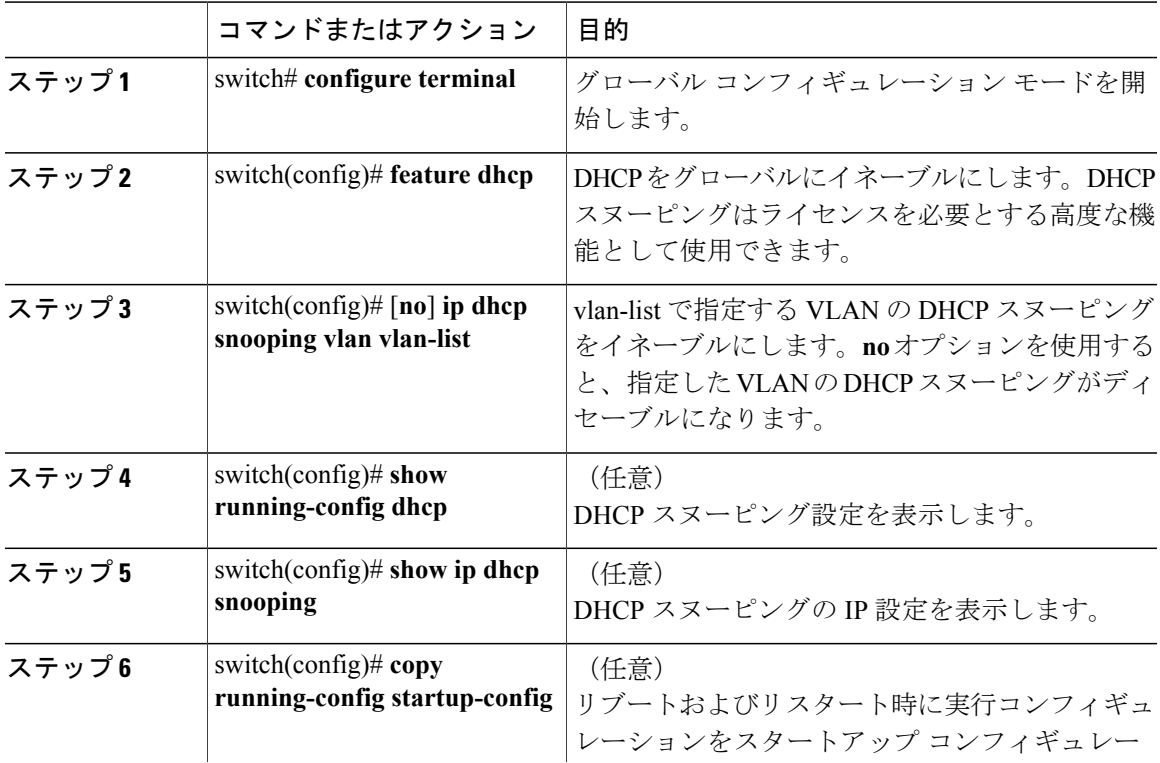

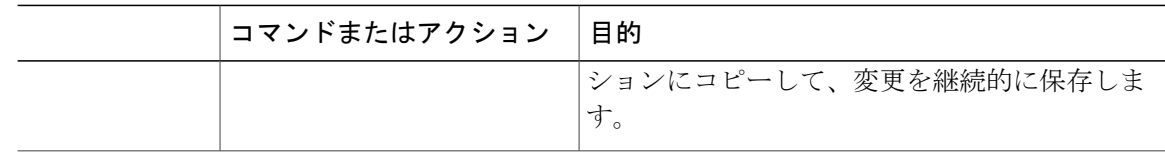

```
(注)
```
DHCPスヌーピングがイネーブルになっているVLANが動作可能であることを確認してくださ い。DHCP スヌーピングが VLAN 上で動作しない場合は、VLAN が Cisco Nexus 1000V で設定 済みで、アクティブ状態であるかどうかを確認します。

次に、DHCP スヌーピングを VLAN でイネーブルまたはディセーブルにする例を示します。

```
switch# configure terminal
switch(config)# ip dhcp snooping vlan 100,200,250-252
switch(config)# show running-config dhcp
feature dhcp
ip dhcp snooping
ip dhcp snooping vlan 100,200,250-252
switch(config)# show ip dhcp snooping
Switch DHCP snooping is enabled
DHCP snooping is configured on the following VLANs:
100,200,250-252
DHCP snooping is operational on the following VLANs:
100,200,250-252
Insertion of Option 82 is disabled
Verification of MAC address is enabled
DHCP snooping trust is configured on the following interfaces:<br>Interface Trusted Pkt Limit
                                 Pkt Limit
------------ ------- ---------
Vethernet1 No Unlimited
Vethernet2 No Unlimited
Vethernet3 No Unlimited
Vethernet4 No Unlimited
                                  Unlimited
```
switch(config)# **copy running-config startup-config**

## **DHCP** スヌーピングの **MAC** アドレス検証のイネーブル化またはディ セーブル化

DHCPスヌーピングのMACアドレス検証をイネーブルまたはディセーブルにします。信頼できな いインターフェイスからパケットを受信し、この送信元MACアドレスとDHCPクライアントハー ドウェア アドレスが一致しない場合、アドレス検証によってデバイスはパケットをドロップしま す。MAC アドレス検証はデフォルトでイネーブルになります。

#### はじめる前に

EXEC モードで CLI にログインする必要があります。

Г

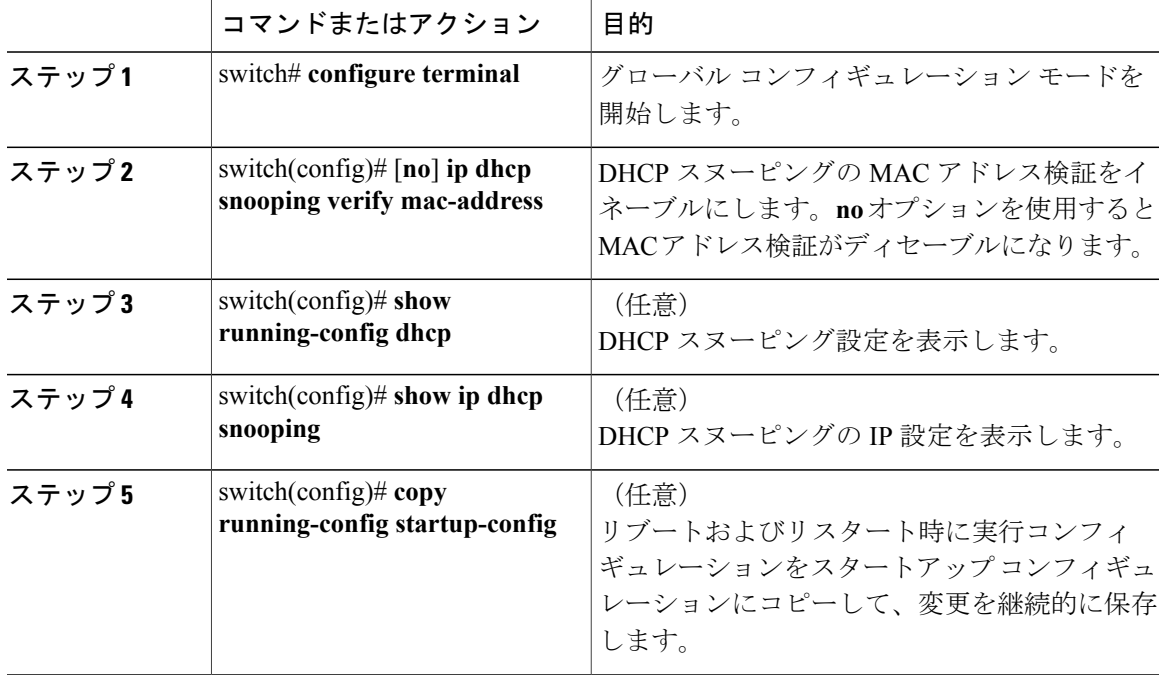

手順

次に、DHCP スヌーピングの MAC アドレス検証をイネーブルにする例を示します。

```
switch# configure terminal
switch(config)# no ip dhcp snooping verify mac-address
switch(config)# show running-config dhcp
feature dhcp
ip dhcp snooping
no ip dhcp snooping verify mac-address
ip dhcp snooping vlan 100,200,250-252
switch(config)# show ip dhcp snooping
Switch DHCP snooping is enabled
DHCP snooping is configured on the following VLANs:
100,200,250-252
DHCP snooping is operational on the following VLANs:
100,200,250-252
Insertion of Option 82 is disabled
Verification of MAC address is disabled
DHCP snooping trust is configured on the following interfaces:<br>Interface Trusted Pkt Limit
                                  Pkt Limit
------------ ------- ---------
Vethernet1
Vethernet2 No Unlimited
Vethernet3 No Unlimited
Vethernet4 No Unlimited
Vethernet5
switch(config)# copy running-config startup-config
```
### インターフェイスの信頼状態の設定

ここでは、特定の仮想イーサネット(vEth)インターフェイスが DHCP メッセージの送信元とし て信頼できるものかどうかを設定する手順を説明します。次のいずれかの方法を使用して、DHCP 信頼状態を設定できます。

- レイヤ 2 vEthernet インターフェイス
- レイヤ 2 vEthernet インターフェイスのポート プロファイル

デフォルトでは、vEthernet インターフェイスは「信頼できない」となっています。ただし、仮想 サービス ドメイン (VSD) などの他の機能で使用される特別な vETH ポートは例外であり、信頼 されています。

DHCPスヌーピングをシームレスに実行するために、ダイナミックARPインスペクション(DAI)、 IP ソース ガード、および VSD サービス VM のポートはデフォルトで信頼できるポートになって います。これらのポートを「信頼できない」と設定しても、その設定は無視されます。

#### はじめる前に

- EXEC モードで CLI にログインしていること。
- vEthernet インターフェイスがレイヤ 2 インターフェイスとして設定されていること。

#### 手順

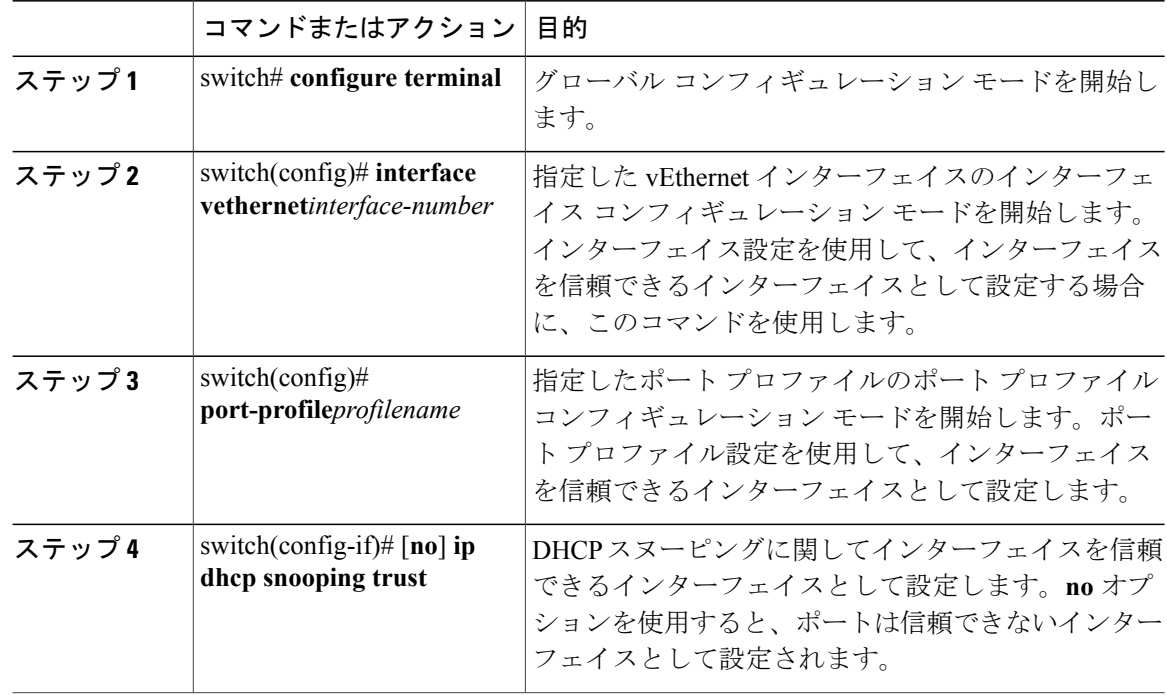

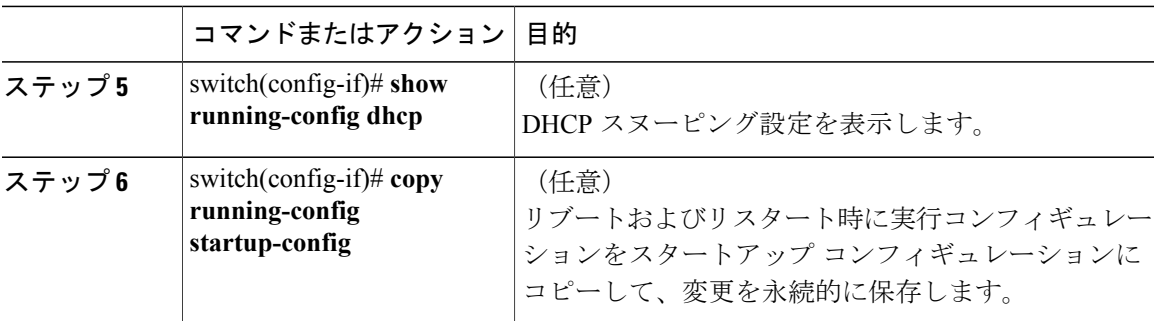

switch# **configure terminal** switch(config)# **interface vethernet 3** switch(config-if)# **ip dhcp snooping trust** switch(config)# **port-profile vm-data** switch(config-port-profile)# **ip dhcp snooping trust** switch(config-port-profile)# **show running-config dhcp** feature dhcp interface Vethernet1 ip dhcp snooping trust interface Vethernet3 ip dhcp snooping trust interface Vethernet10 ip dhcp snooping trust interface Vethernet11 ip dhcp snooping trust interface Vethernet12 ip dhcp snooping trust interface Vethernet13 ip dhcp snooping trust ip dhcp snooping no ip dhcp snooping verify mac-address ip dhcp snooping vlan 100,200,250-252 switch(config-port-profile)# **copy running-config startup-config**

### **DHCP** パケットのレート制限の設定

各ポートで受信するDHCPパケット/秒のレートの制限を設定するには、次の手順を実行します。

#### はじめる前に

この手順を開始する前に、EXEC モードで CLI にログインする必要があります。

次の情報を知っている必要があります。

- ポートは、この手順で設定した DHCP パケット/秒のレートの制限を超えると、errdisabled 状 態になります。
- インターフェイスまたはポート プロファイルにレート制限を設定できます。

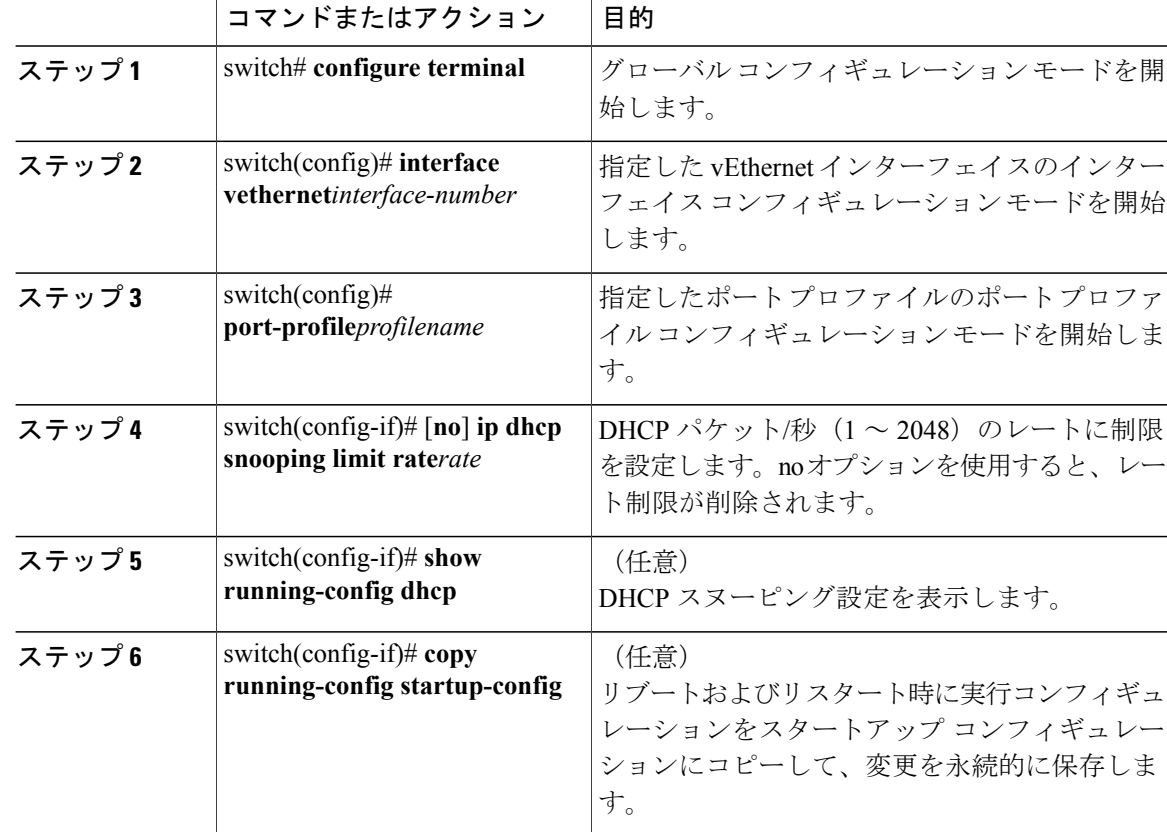

#### 手順

```
次に、DHCP パケットのレート制限を設定する例を示します。
```

```
switch# configure terminal
switch(config)# interface vethernet 3
switch(config-if)# ip dhcp snooping limit rate 15
switch(config-if)# show running-config dhcp
switch(config-if)# copy running-config startup-config
switch(config)# port-profile vm-data
switch(config-port-profile)# ip dhcp snooping limit rate 15
switch(config-port-profile)# show running-config dhcp
feature dhcp
interface Vethernet3
  ip dhcp snooping trust
  ip dhcp snooping limit rate 15
ip dhcp snooping
no ip dhcp snooping verify mac-address
ip dhcp snooping vlan 100,200,250-252
switch(config-port-profile)# show ip dhcp snooping
Switch DHCP snooping is enabled
DHCP snooping is configured on the following VLANs:
100,200,250-252
DHCP snooping is operational on the following VLANs:
100,200,250-252
Insertion of Option 82 is disabled
Verification of MAC address is enabled
DHCP snooping trust is configured on the following interfaces:
Interface Trusted Pkt Limit
```
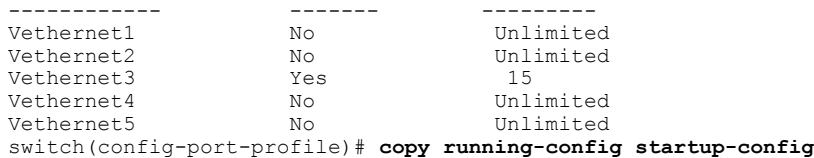

## **DHCP** レート制限違反がディセーブルなポートの検出

DHCPレート制限の超過がディセーブルになっているポートの検出をグローバルに設定するには、 次の手順を実行します。

インターフェイスを error-disabled 状態から手動で回復するには、shutdown コマンドを入力してか ら、no shutdown コマンドを入力する必要があります。

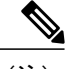

П

(注) 設定されたレートに違反すると、ポートは自動的に errdisable 状態になります。

#### はじめる前に

この手順を開始する前に、EXEC モードで CLI にログインする必要があります。

#### 手順

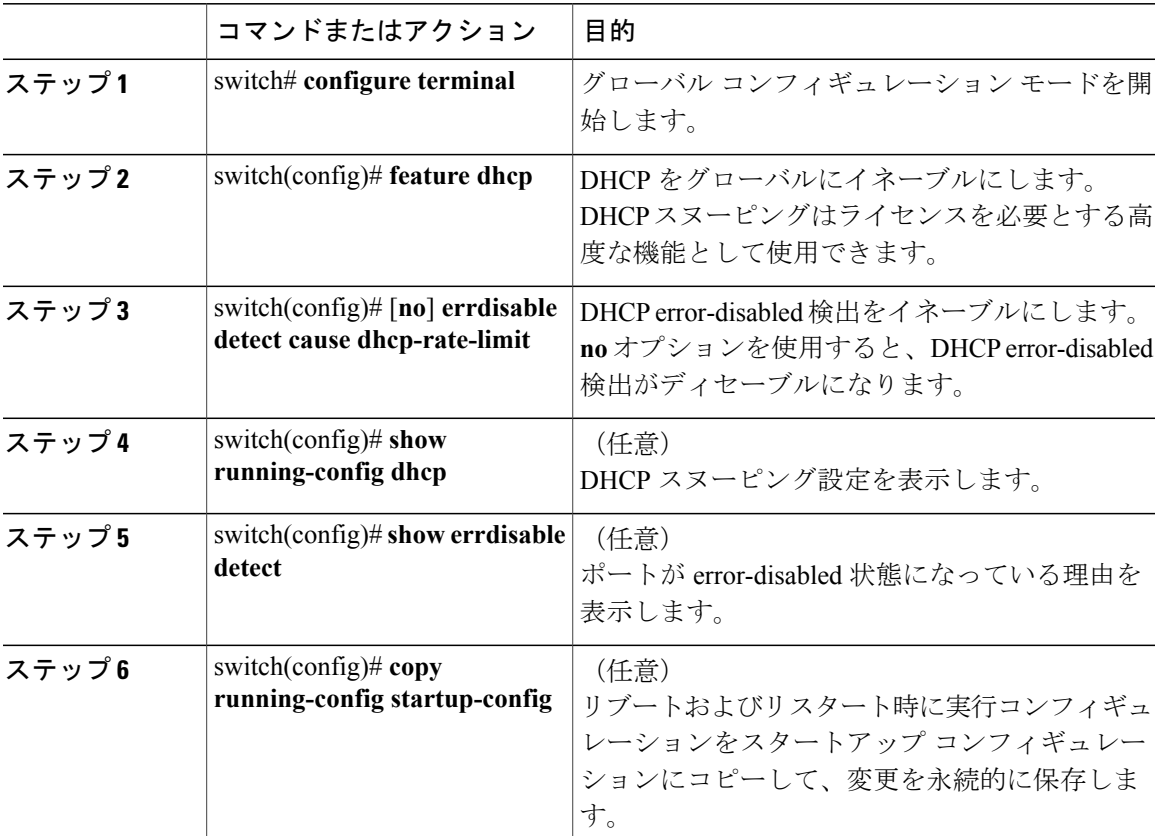

**Microsoft Hyper-V** 向け **Cisco Nexus 1000V** セキュリティ コンフィギュレーション ガイド、リリース **5.x** 

コマンドまたはアクション 目的

次に、DHCP レート制限違反がディセーブルになっているポートを検出する例を示します。

```
switch# configure terminal
switch(config)# errdisable detect cause dhcp-rate-limit
switch(config)# show running-config dhcp
switch(config)# show errdisable detect
ErrDisable Reason
      ----------------- ------------
link-flap enabled
dhcp-rate-limit enabled<br>arp-inspection enabled
arp-inspection
ip-addr-conflict enabled
switch(config)# copy running-config startup-config
```
### **DHCP** レート制限違反がディセーブルなポートの回復

DHCP レート制限の違反がディセーブルになっているポートの自動リカバリをグローバルに設定 するには、次の手順を実行します。

レートによって errdisable ステートになるポート。

インターフェイスを error-disabled 状態から手動で回復するには、shutdown コマンドを入力してか ら、no shutdown コマンドを入力する必要があります。

#### はじめる前に

この手順を開始する前に、EXEC モードで CLI にログインする必要があります。

#### 手順

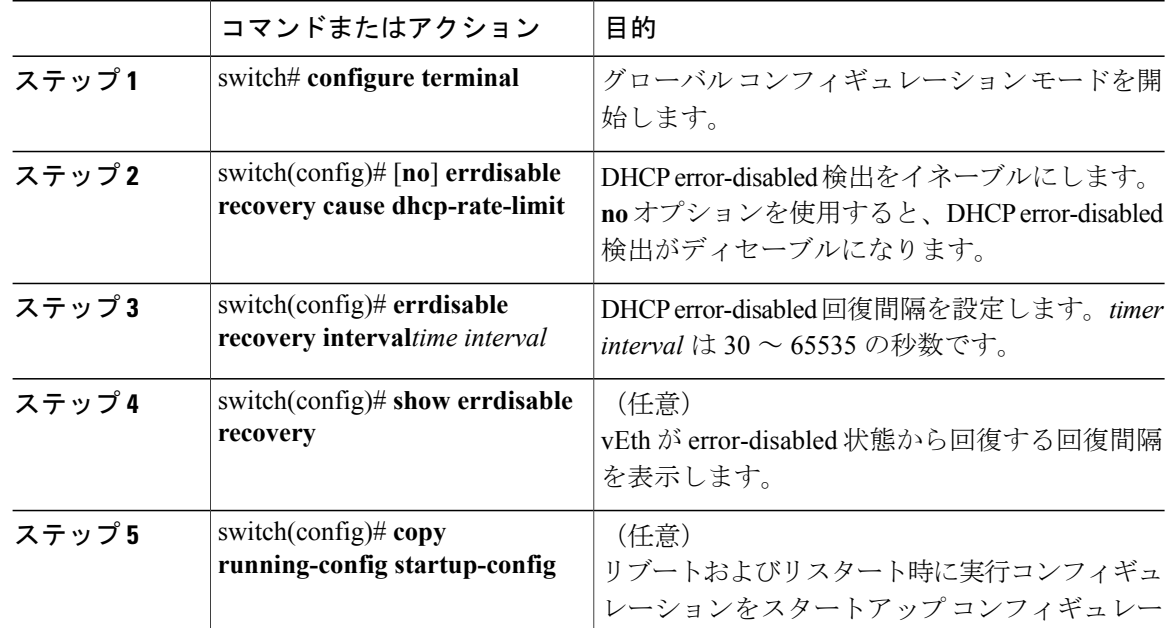

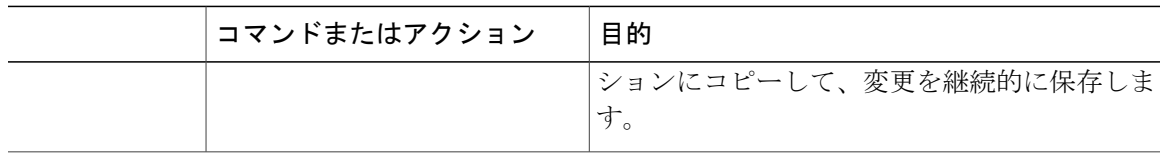

次に、DHCP レート制限違反がディセーブルになっているポートを回復する例を示します。

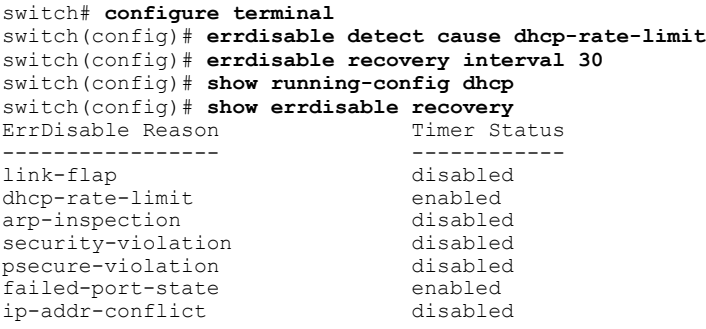

Timer interval: 30 switch(config)# **copy running-config startup-config**

# **DHCP** スヌーピング バインディング データベースのクリア

### すべてのバインディング エントリの消去

#### はじめる前に

この手順を開始する前に、EXEC モードで CLI にログインする必要があります。

#### 手順

П

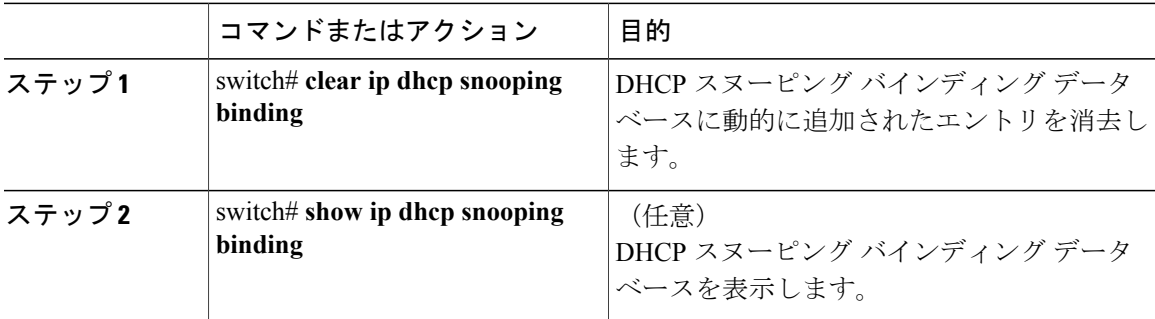

switch# **clear ip dhcp snooping binding** switch# **show ip dhcp snooping binding**

### インターフェイスのバインディング エントリの消去

#### はじめる前に

この手順を開始する前に、次のことを確認してください。

- CLI に EXEC モードでログインしていること。
- インターフェイスに関する次の情報が収集されていること。
	- VLAN ID
	- IP アドレス
	- MAC アドレス

#### 手順

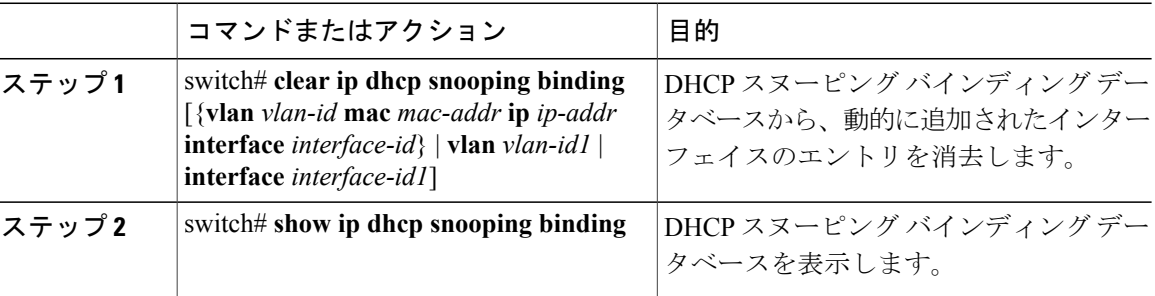

switch# **clear ip dhcp snooping binding vlan 10 mac EEEE.EEEE.EEEE ip 10.10.10.1 interface vethernet 1**

switch# **show ip dhcp snooping binding**

### **DHCP** のスイッチおよび回線情報のリレー

DHCP パケットの VSM MAC アドレスおよび vEth ポート情報をグローバルにリレーできます。こ のプロセスは、Option 82 およびリレー エージェント情報オプションとも呼ばれます。

#### はじめる前に

この手順を開始する前に、EXEC モードで CLI にログインする必要があります。

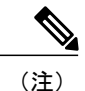

HA ペア設定で、DHCP パケットの Option 82 フィールドに挿入されている MAC は、現在のア クティブVSMのAIPCインターフェイスのものです。したがってDHCPサーバの一致基準は、 スイッチオーバーを考慮してプライマリとセカンダリ両方の VSM の AIPC MAC に一致する必 要があります。

П

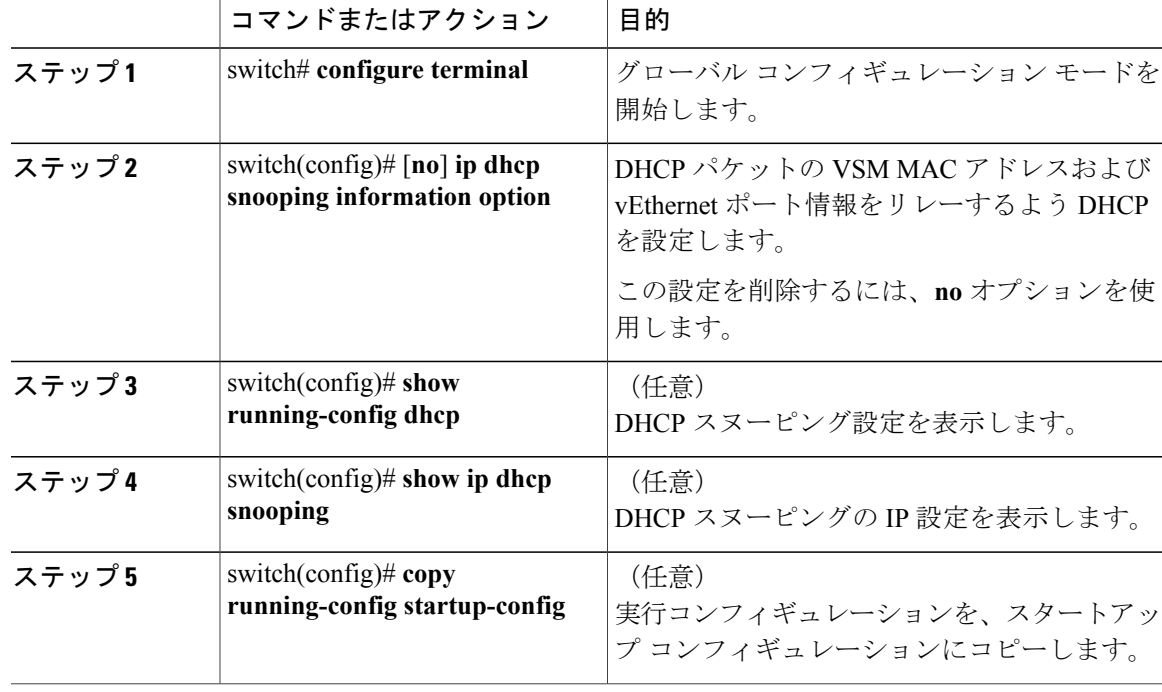

手順

```
次に、DHCP のスイッチおよび回線情報をリレーする例を示します。
```

```
switch# configure terminal
switch(config)# ip dhcp snooping information option
switch(config)# show running-config dhcp
feature dhcp
interface Vethernet3
  ip dhcp snooping trust
  ip dhcp snooping limit rate 15
ip dhcp snooping
ip dhcp snooping information option
no ip dhcp snooping verify mac-address
ip dhcp snooping vlan 100,200,250-252
switch(config)# show ip dhcp snooping
Switch DHCP snooping is enabled
DHCP snooping is configured on the following VLANs:
100,200,250-252
DHCP snooping is operational on the following VLANs:
100,200,250-252
Insertion of Option 82 is enabled
Verification of MAC address is enabled
DHCP snooping trust is configured on the following interfaces:<br>Interface Trusted Pkt Limit
                      Trusted Pkt Limit
------------ ------- ---------
Vethernet1 No Unlimited
Vethernet2 No Unlimited No Unlimited Nes 15
Vethernet3 Yes
Vethernet4 No Unlimited<br>Vethernet5 No Unlimited
Vethernet5
switch(config)# copy running-config startup-config
```
### スタティック **IP** エントリの追加または削除

デフォルトでは、デバイスにはスタティック IP ソース エントリは設定されていません。Cisco Nexus1000 上のスタティック IP エントリを追加または削除するには、次の手順を実行します。

#### 手順

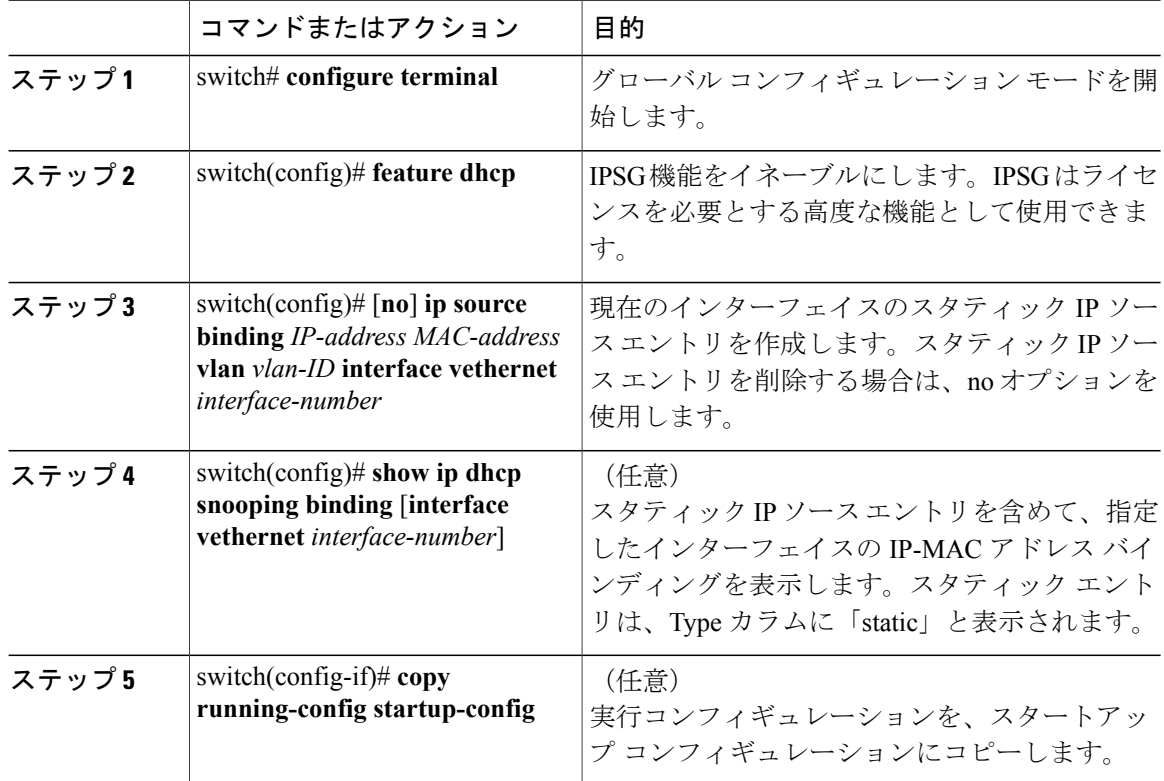

次に、スタティック IP エントリを追加または削除する例を示します。

switch# **configure terminal** switch(config)# **ip source binding 10.5.22.178 001f.28bd.0014 vlan 100 interface vethernet 3** switch(config)# **show ip dhcp snooping binding interface vethernet 3** IpAddress 1easeSec Type VLAN Interface ----------------- --------------- -------- ---------- ---- ------------- 00:1f:28:bd:00:14 10.5.22.178 infinite static 100 Vethernet3 switch(config)# **copy running-config startup-config**

# <span id="page-25-0"></span>**DHCP** スヌーピング設定の確認

次のいずれかのコマンドを使用して、設定を確認します。

 **Microsoft Hyper-V** 向け **Cisco Nexus 1000V** セキュリティ コンフィギュレーション ガイド、リリース

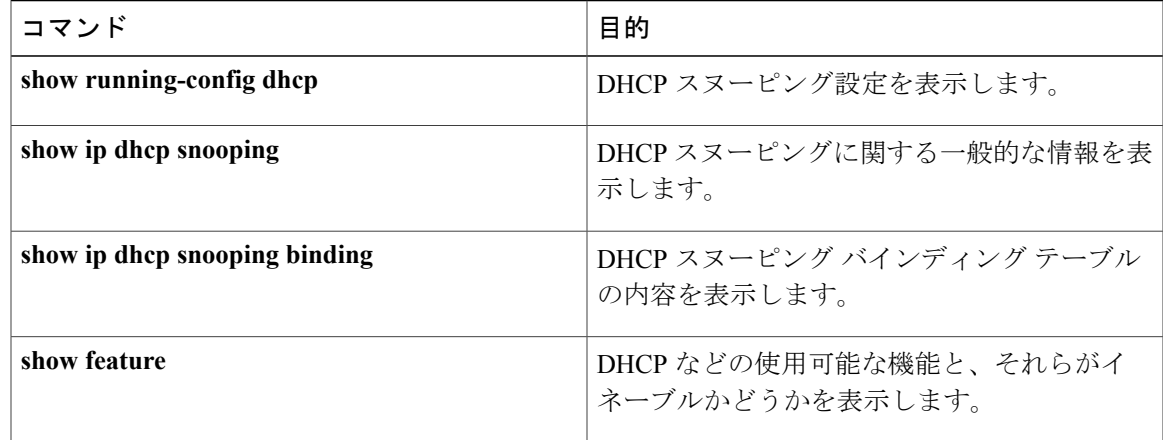

# <span id="page-26-0"></span>**DHCP** スヌーピングのモニタリング

DHCP スヌーピングの統計情報をモニタするには、show ip dhcp snooping statistics コマンドを使用 します。

swtich(config)# **show ip dhcp snooping statistics**

Packets processed 0 Packets forwarded 0 Total packets dropped 0 Packets dropped from untrusted ports 0 Packets dropped due to MAC address check failure 0 Packets dropped due to Option 82 insertion failure 0 Packets dropped due to o/p intf unknown 0 Packets dropped which were unknown 0 Packets dropped due to service dhcp not enabled 0 Packets dropped due to no binding entry 0 Packets dropped due to interface error/no interface 0 Packets dropped due to max hops exceeded 0

# <span id="page-26-1"></span>**DHCP** スヌーピングの設定例

次に、VLAN 100 上で DHCP スヌーピングをイネーブルにする例を示します。vEthernet インター フェイス5が「信頼できる(trusted)」となっているのは、DHCPサーバがこのインターフェイス に接続されているからです。次に、クライアントが接続されているインターフェイスでレート制 限を 15 pps に設定する例を示します。クライアントは port-profile client-pp を使用し、レート制限 違反が発生するとクライアント ポートは error-disabled 状態になり、60 秒後に回復します。DHCP サーバによって、クライアントの 1 つにはスタティック DHCP IP が割り当てられ、1 つの IP アド レスに無制限のリース期間が割り当てられています。

```
switch# configure terminal
switch(config)# feature dhcp
switch(config)# ip dhcp snooping
switch(config)# ip dhcp snooping vlan 100
switch(config)# interface veth 5
switch(config-if)# ip dhcp snooping trust
switch(config)# port-profile type vethernet client-pp
switch(config-port-prof)# ip dhcp snooping limit rate 15
switch(config)# errdisable detect cause dhcp-rate-limit
```

```
switch(config)# errdisable recovery interval 60
switch(config)# ip source binding 192.168.0.55 00:50:56:81:42:74 vlan 100 interface vethernet
12
switch (config-if)# show feature
Feature Name Instance State
-------------------- ------- --------
cts 1 disabled<br>dhcp-snooping 1 enabled
dhcp-snooping 1 enabled<br>
http-server 1 enabled
http-server 1<br>1acp 1
                          1 enabled<br>1 enabled
netflow
network-segmentation 1 enabled<br>port-profile-roles 1 disabled
port-profile-roles 1 disabled
private-vlan
segmentation 1 enabled<br>sshServer 1 enabled
sshServer 1
tacacs 1 disabled<br>telnetServer 1 disabled
telnetServer 1 disabled<br>vtracker 1 disabled
                                    disabled
switch(config-if)# show run dhcp
feature dhcp
interface Vethernet1
  ip dhcp snooping limit rate 15
interface Vethernet5
 ip dhcp snooping trust
interface Vethernet10
 ip dhcp snooping limit rate 15
interface Vethernet11
 ip dhcp snooping limit rate 15
interface Vethernet12
 ip dhcp snooping limit rate 15
interface Vethernet13
 ip dhcp snooping limit rate 15
ip dhcp snooping
ip dhcp snooping vlan 100
ip source binding 192.168.0.55 00:50:56:81:42:74 vlan 100 interface vethernet 12
Note: Client interfaces Vethernet 1,10-13 are part of port-profile "client-pp"
swtich (config-if)# show ip dhcp snooping
Switch DHCP snooping is enabled
DHCP snooping is configured on the following VLANs:
100
DHCP snooping is operational on the following VLANs:
100
Insertion of Option 82 is disabled
Verification of MAC address is enabled
DHCP snooping trust is configured on the following interfaces:
Interface Trusted Pkt Limit
------------ ------- --------
Vethernet1 No<br>Vethernet2 No
                                           Unlimited
Vethernet3 No Unlimited
Vethernet4 No Unlimited
Vethernet5 Yes Unlimited
Vethernet7 No Unlimited
Vethernet8 No Unlimited
Vethernet9 No No University of the University of University of University No University Of University No University Of University Of University Of University Of University Of University Of University Of University Of Unive
Vethernet10Vethernet11 No 15<br>Vethernet12 No 15
Vethernet12 No 15<br>Vethernet13 No 15
Vethernet13
```
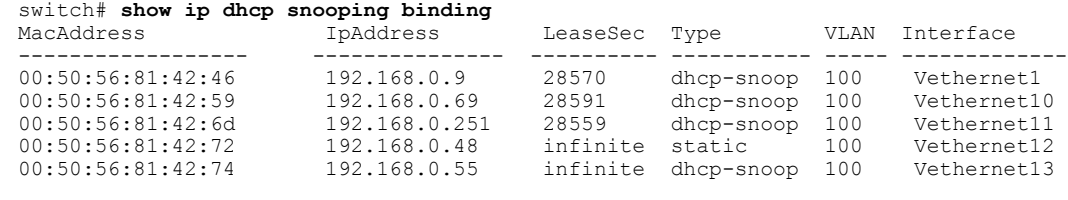

(注)

DHCP サーバが発行した無制限のリース期間のエントリは、Lease Sec 列が infinite、Type が dhcp-snoop になります。

クライアント インターフェイスがセカンダリ VLAN の一部である場合、対応するプライマリ VLAN のエントリが DHCP バインディング テーブルに表示されます。

# <span id="page-28-0"></span>ネットワークの信頼設定および **DHCP** サーバ設置の設定 例

**Cisco Nexus 1000V** ネットワーク内外の **DHCP** サーバおよび **Cisco Nexus 1000V** 上のクライアント

次に、Nexus 1000V 上にサーバ A、およびアップストリーム スイッチ上にサーバ B という2つの DHCP サーバがある例を示します。Cisco Nexus 1000V 上のイーサネット ポートおよびポートチャ ネルインターフェイスはデフォルトで信頼されるため、クライアントAおよびBは信頼設定を追 加しなくても DHCP サーバ B から IP アドレスを取得できます。

**Microsoft Hyper-V** 向け **Cisco Nexus 1000V** セキュリティ コンフィギュレーション ガイド、リリース **5.x** 

次の図の場合、DHCP サーバ A を使用するには、サーバが接続されている vEthernet 10 で信頼設 定を行う必要があります。

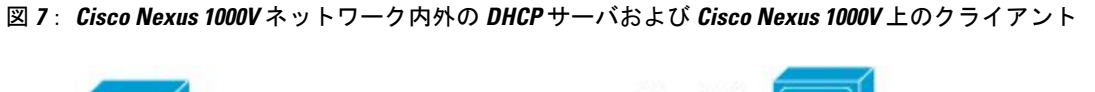

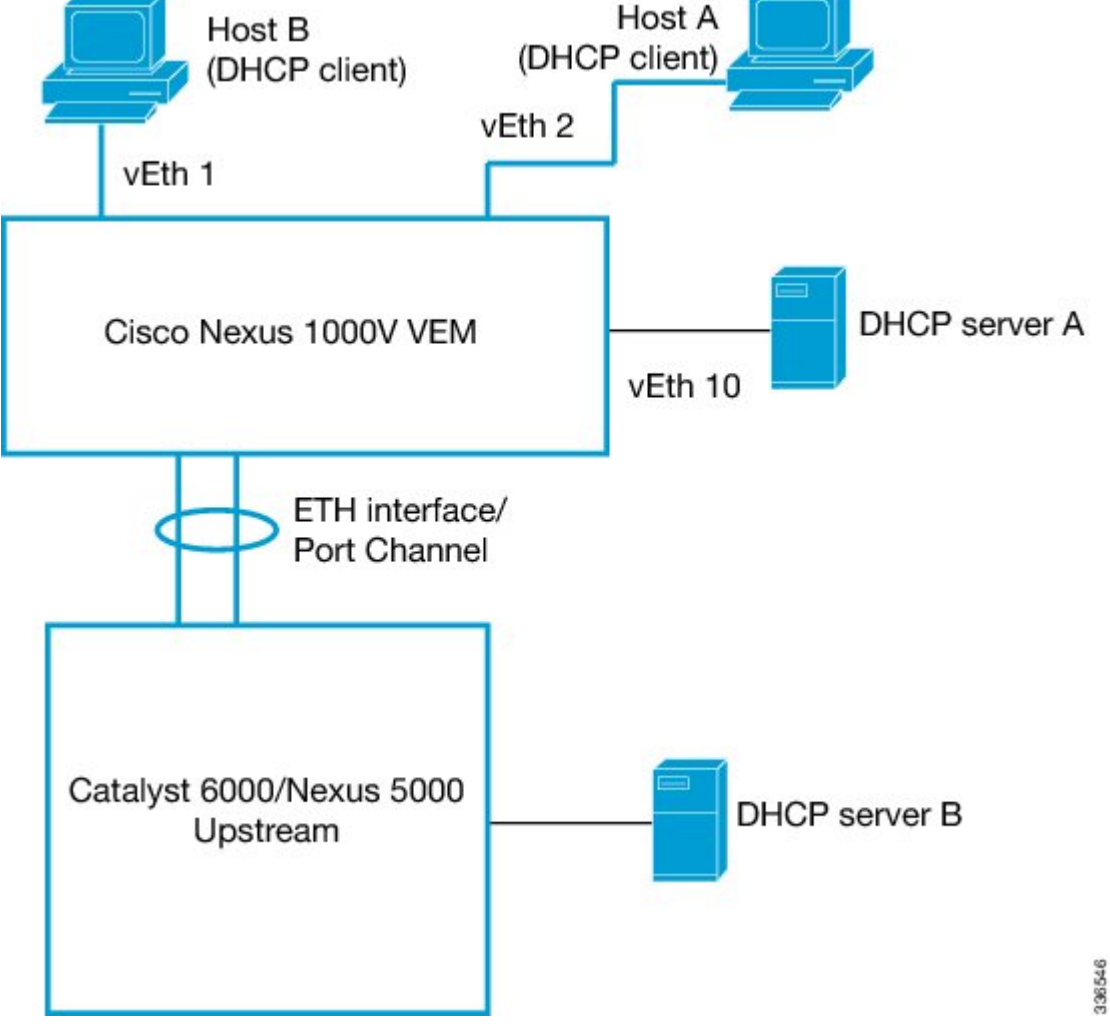

#### **Cisco Nexus 1000V** ネットワーク内の **DHCP** サーバおよび **Cisco Nexus 1000V** 外のクライアント

管理者が Cisco Nexus 1000V 上の仮想マシン(VM)で DHCP サーバを稼働させていて、クライア ントが Cisco Nexus 1000V 外にある場合は、アップストリーム スイッチ上に信頼できるインター フェイスを設定できます。

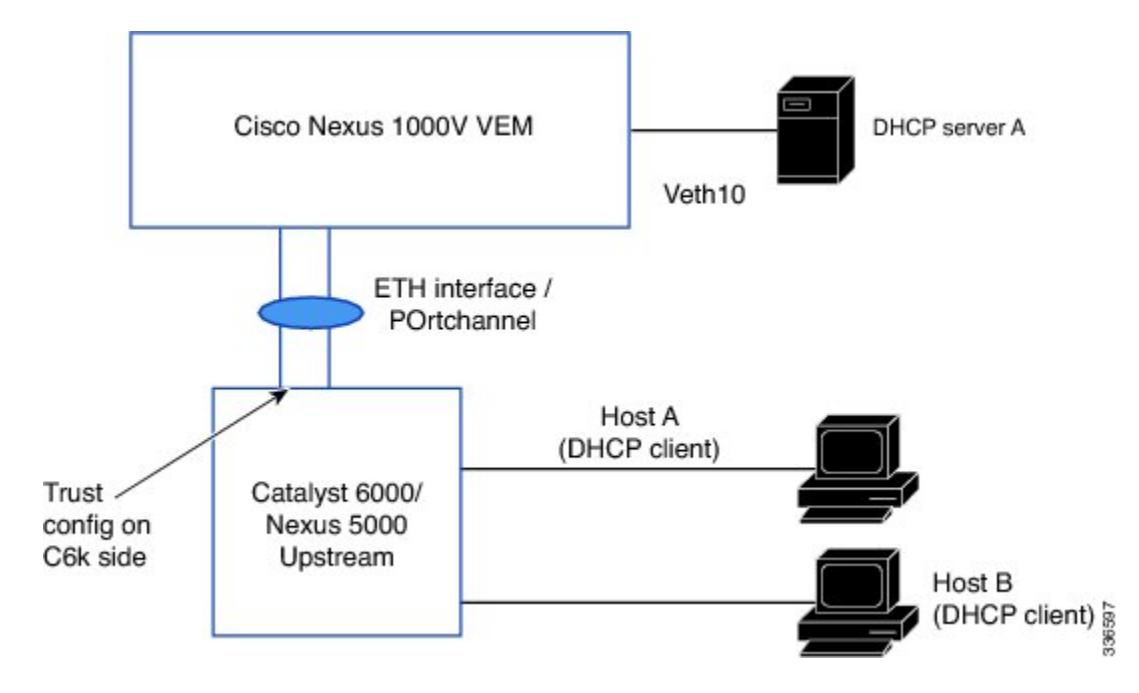

図 **8**: **Cisco Nexus 1000V** ネットワーク内の **DHCP** サーバおよび **Cisco Nexus 1000V** 外のクライアント

<span id="page-30-0"></span>標準

 $\blacksquare$ 

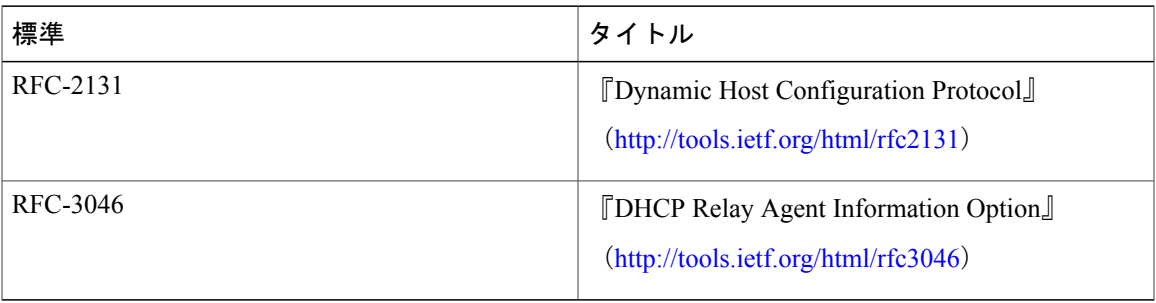

# <span id="page-30-1"></span>**DHCP** スヌーピングの機能の履歴

この表には、機能の追加によるリリースの更新内容のみが記載されています。

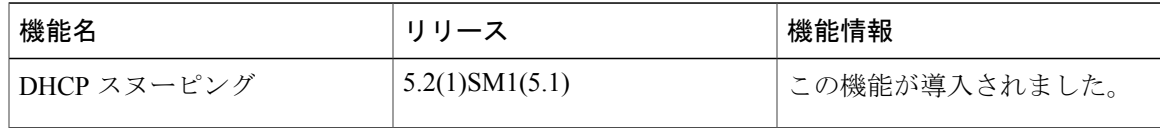

**Microsoft Hyper-V** 向け **Cisco Nexus 1000V** セキュリティ コンフィギュレーション ガイド、リリース **5.x** 

標準

T

**■ Microsoft Hyper-V** 向け Cisco Nexus 1000V セキュリティ コンフィギュレーション ガイド、リリース